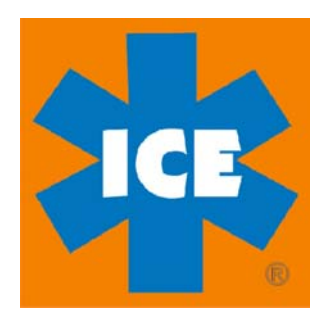

# $^{\prime\prime}$ *smart-ICE*<sub>"</sub>

**"Public Service Notice"** 

**August 11, 2009** 

# EMS Options, LLC Training Bulletin

## **To: ALL Law Enforcement/FIRE/EMS AGENCIES**

- Subject: *smart*-ICE<sub>tm</sub> (Medical Information Application for the iPhone)
- **Purpose:** To introduce all Law Enforcement/Fire/EMS personnel to the iPhone Application "*smart***-ICE**<sub>tm</sub>" and the steps to access it's functions.
- **Objective:** To make all Law Enforcement/Fire/EMS personnel familiar with the basics of the application "*smart*-ICE<sub>tm</sub>" that will allow them to find and access the personal medical information of the patient during an emergency medical event.

### **Procedure:**

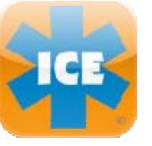

iPhone users are purchasing the "*smart***-ICE**<sub>tm</sub>" application for storing their personal medical information and to access the 911 system rapidly. *smart***-ICE**<sub>tm</sub> has several basic features that Fire/EMS personnel should be familiar with:

- *Alert Function*
- *Medical Information Access*
- *Passcode Access (Not used by all iPhone Users!)*
- *Emergency Contact Dialing Feature*

*Alert Function***-** In the event of an emergency medical event, the user can access 911 through "*smart***-ICE**tm" and/or the phone function of the iPhone. When 911 is accessed through the "*smart***-ICE**<sub>tm</sub>" application, it will set itself into alarm mode until reset by the user or Fire/EMS personnel.

When in alarm mode, crews will be alerted every two minutes by a tone similar to a "PASS" device. (This tone will activate for 5 seconds every two minutes until the red "Alert Off" button is reset.) [See illustration A:]

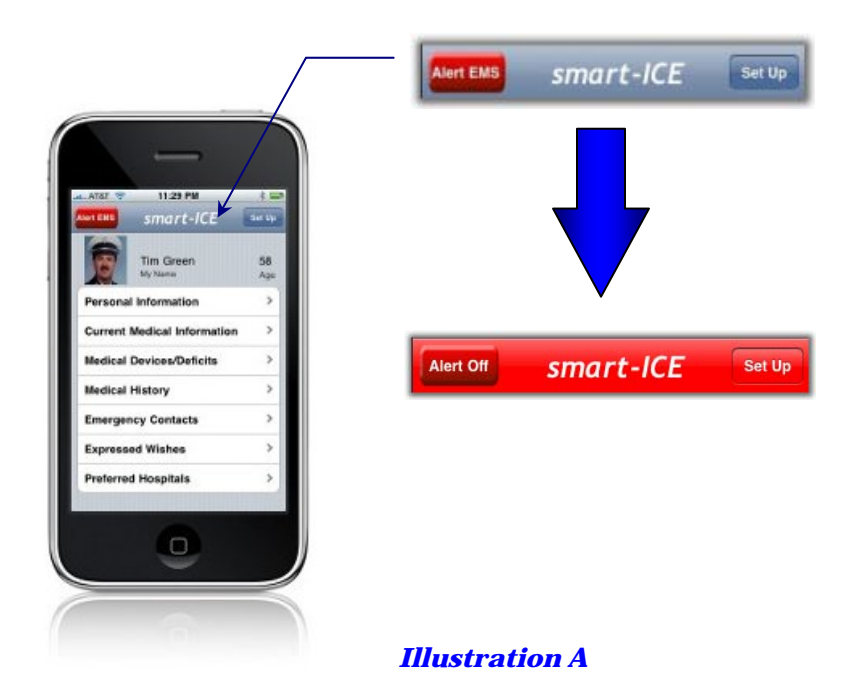

*Medical Information Access-* Access to the information is accomplished by touching the "smart-ICE<sub>tm</sub>" Icon, and then the appropriate tab. [See Illustration B:]

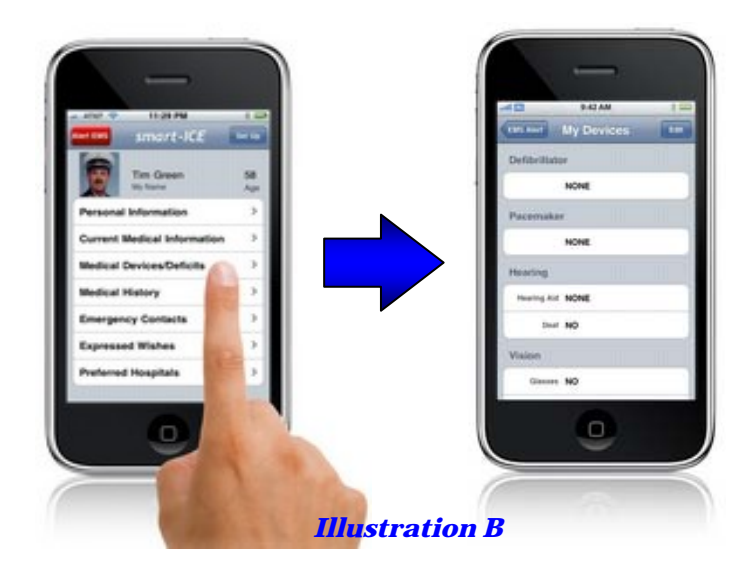

*Passcode Access-* Some users will require a Passcode to access the iPhone. " smart-ICE<sub>tm</sub>" has a built in function that allows them to put access instructions on the wallpaper screen when locked. Users are instructed to put a contact's phone number on the wallpaper, who knows the Passcode. [See Illustration C:]

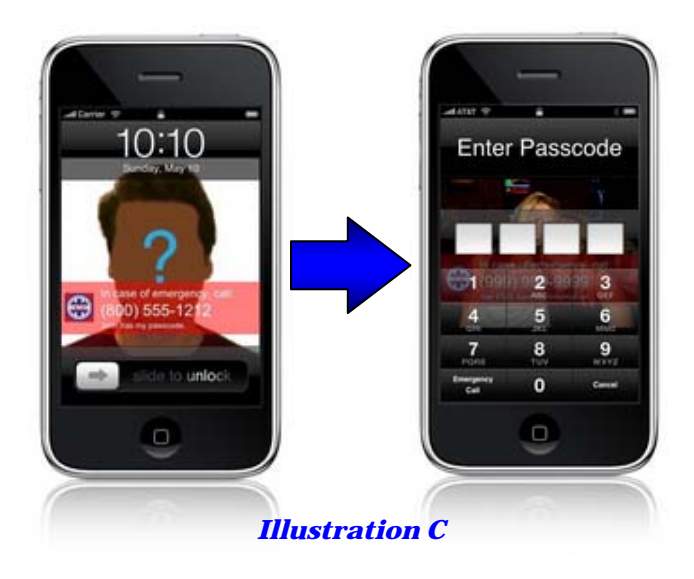

*Emergency Contact Dialing Feature-* Contacting an emergency contact listed in "*smart***-ICE**tm" Emergency Contact tab is as easy as touching the tab "Emergency Contact", selecting the contact and responding yes or no to the notice "Dial Contact". (Contacts with multiple numbers will offer a notice to choose which number you want to call.) [See Illustration D.]

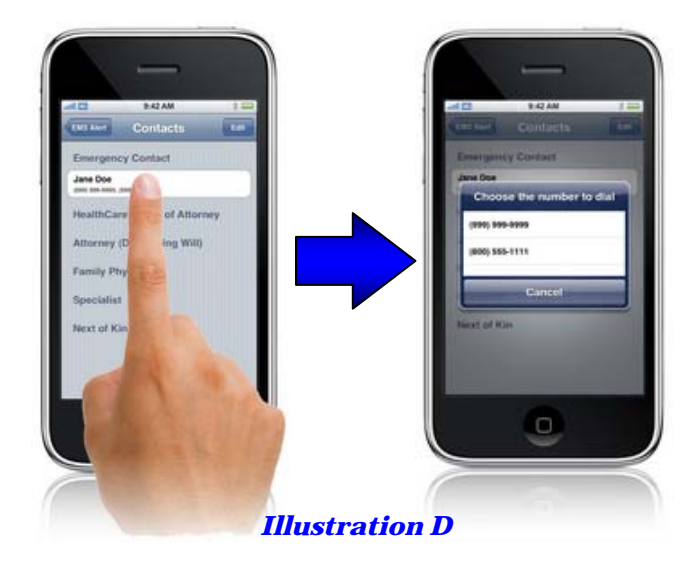

#### **Special Notes:**

iPhone screens respond to taps, touches and brushes of the screen. To scroll simply move your finger over the screen in the direction you want to go. To open a tab, touch or tap the tab. You will find it to be very easy to move through the screen. [See Illustration E.]

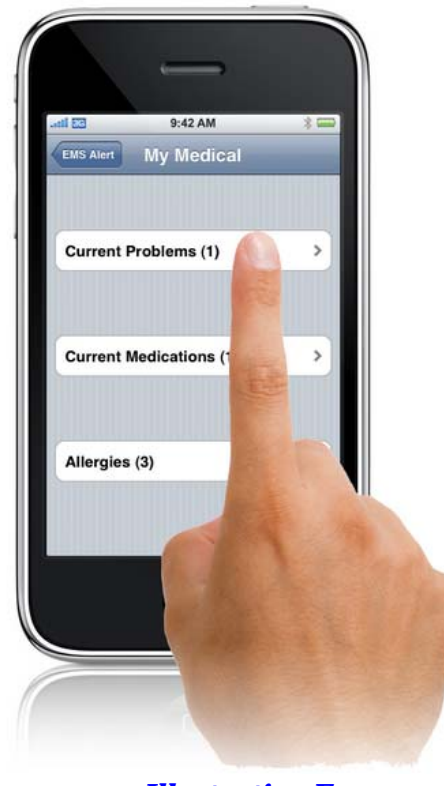

*Illustration E* 

For more detailed information on this application, go to [www.ems](http://www.ems-options.com/)[options.com](http://www.ems-options.com/). Look for the Apple iTunes App Store icon.

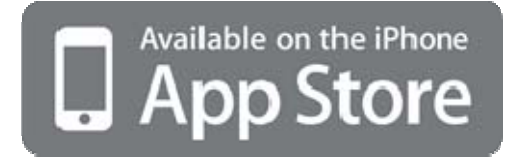

You can find **smart-ICE**<sub>tm</sub> on the App Store at:

http://itunes.apple.com/WebObjects/MZStore.woa/wa/viewSoftware?id=315171 830&mt=8.